# **[Configuration of Sales Document](https://marchukan.com/configuration-of-sales-document-types-sap-sd/) [Types SAP SD](https://marchukan.com/configuration-of-sales-document-types-sap-sd/)**

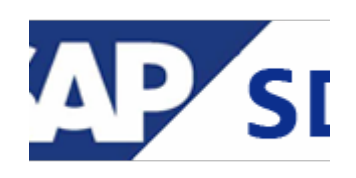

Order Types represent business scenarios and are mostly selected by the user when creating the sales document. Sales Documents Types is a 2 character indicator.

### **Sales documents types are used in:**

- Pre sales activities (inquiry /quotation).
- Sales Order.
- Sales Contract.
- Customer Complaint.

## **Sales Document types are configured at:**

IMG: *Sales and Distribution > Sales > Sales Documents > Sales Document Header > Define Sales Document Types* — transaction **VOV8**  $\pmb{\times}$ 

Lets look at settings for Order type OR (Standard Order).

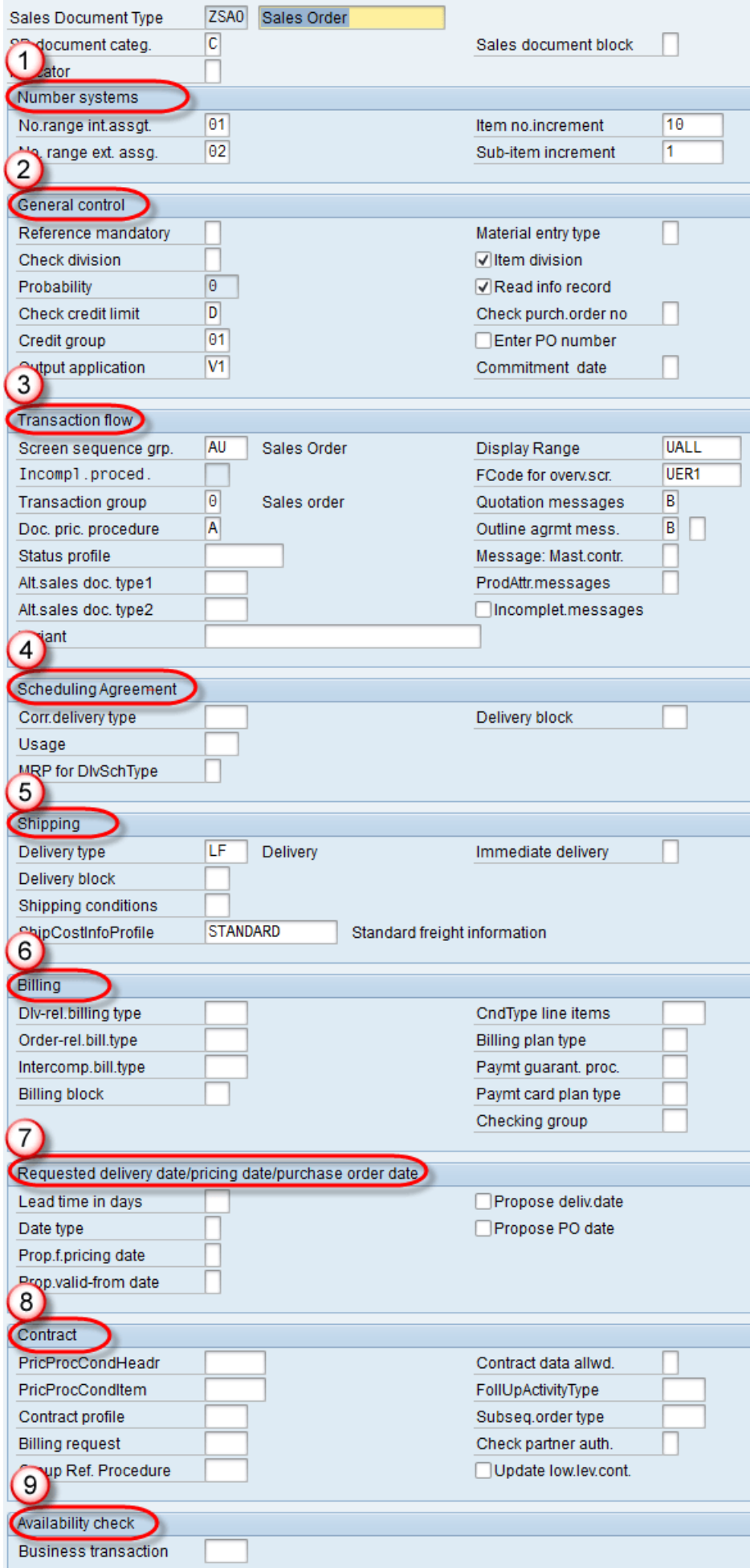

## **This screen have multiple section as above:**

1) Number System

There are two method for define no. range for Sales Document:

- **Internal Assignment** This assignment works internally and number for sales document generate automatly.
- **External Assignment** This assignment works externally. e.g. in below picture number start from 02.

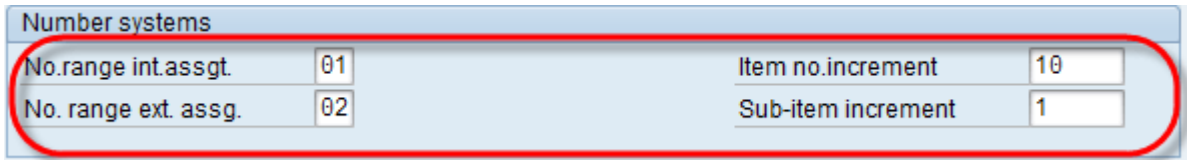

# 2) General Control

Enter value in Check credit limit / Credit group / Output application field from possible value list / check Item Division / Read info record.

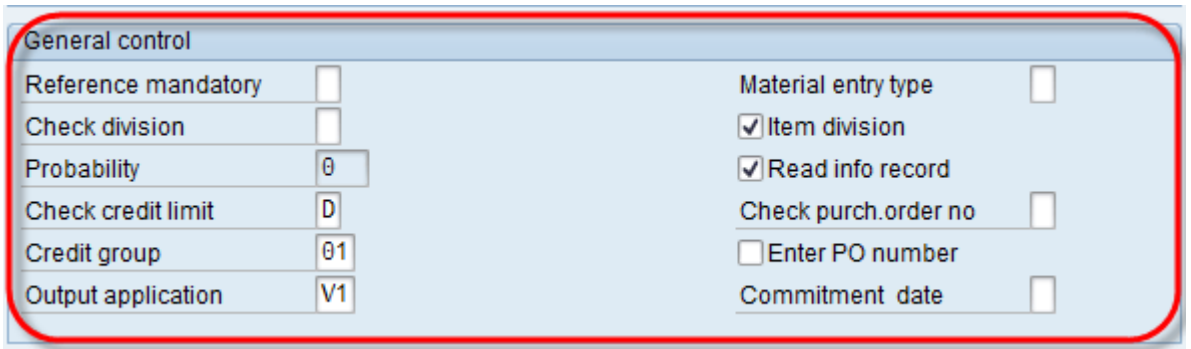

## 3) Transaction Flow

- Enter value in screen sequence grp. / transaction group / document pricing procedure.
- Enter value in field Display range / Fcode / quotation msg. / Outline agreement msg.

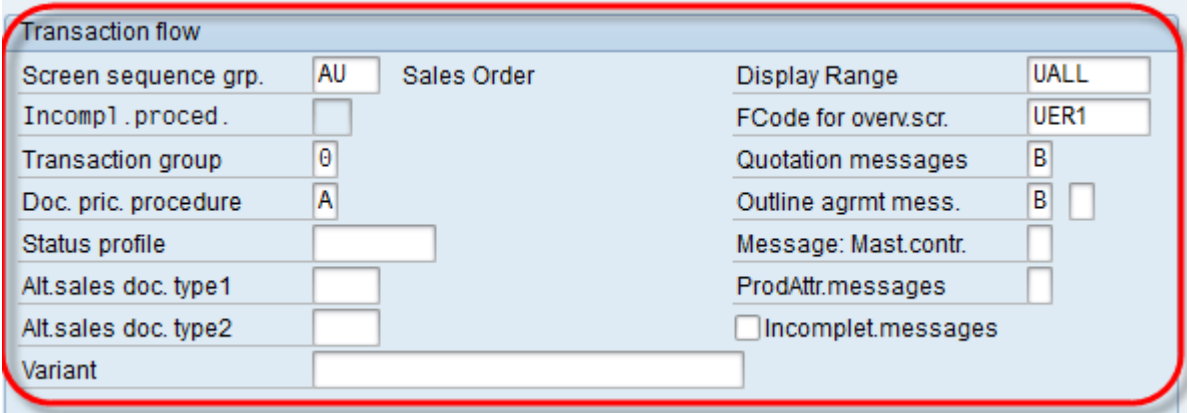

### 4) Scheduling Agreement

- 5) Shipping
	- Enter value in delivery type filed from possible list entry.
	- Enter ship cost info profile from possible list entry.

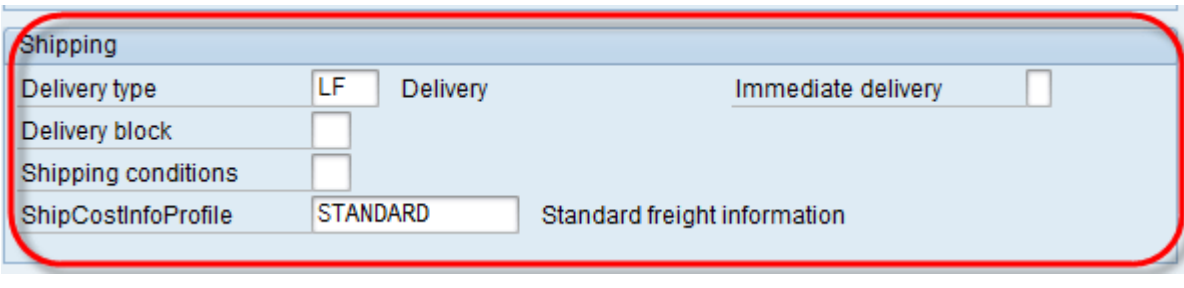

- 6) Billing
- 7) Requested Delivery Date
- 8) Contract
- 9) Availability Check

# **Create Internal No. Range for sales document type.**

IMG: *Sales and Distribution > Sales > Sales Documents > Sales Document Header > Define Number Ranges for Sales Documents* — transaction **VN01**

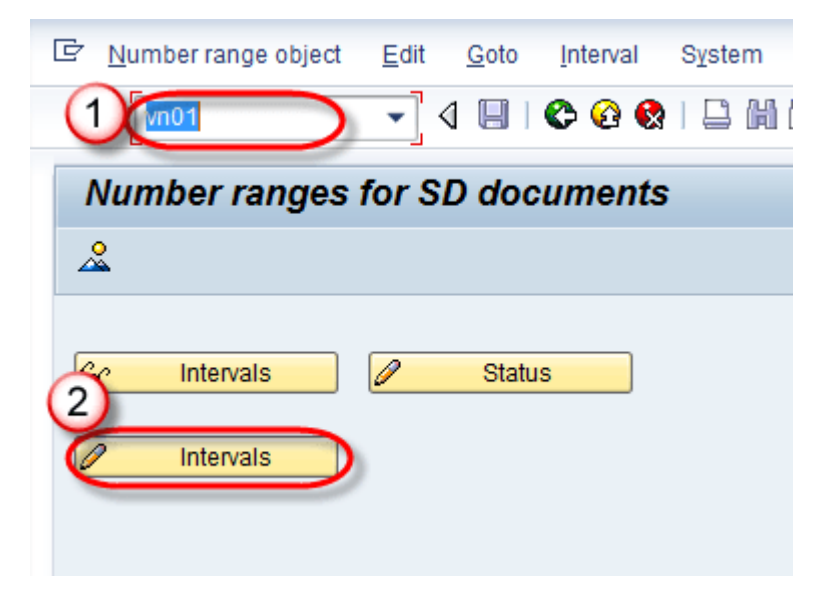

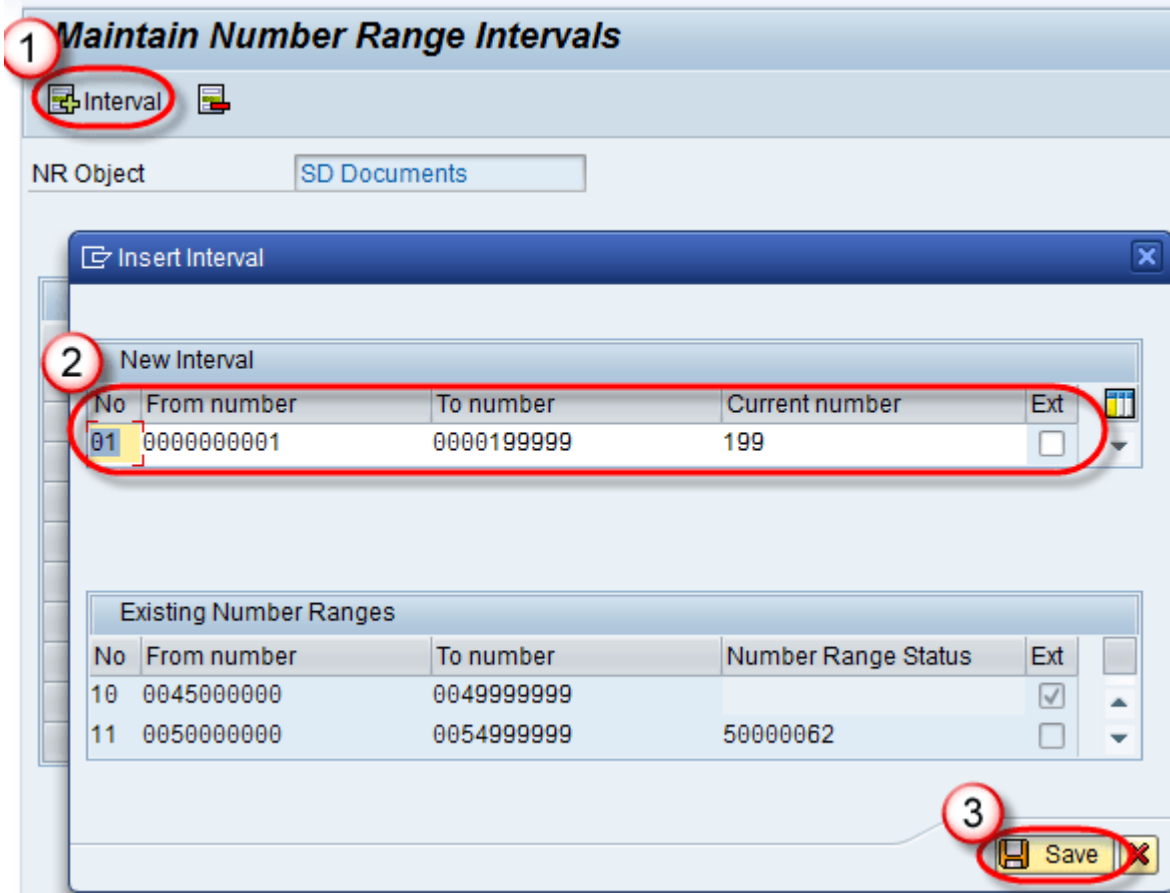